# **Memory Guidelines**

On a production system, it is a good idea to check if you have enough free memory in JIRA's Java process before installing Structure (any other plugin too).

### Assessing Available Memory

- 1. Open menu Administration | Troubleshooting and Support | System Info and scroll down to Java VM Memory Statistics.
- 2. Click Force Garbage Collection
- 3. Note the free % number of the Memory Graph (heap memory).
- 4. Note the absolute amount of Free PermGen Memory (non-heap memory for Java classes).

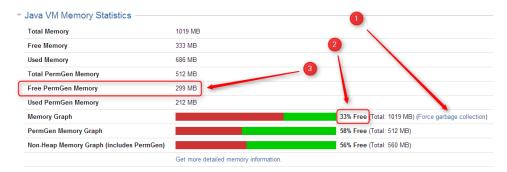

| Memory Statistic                      | Recommended Value | Parameter in setenv.sh/setenv.bat |
|---------------------------------------|-------------------|-----------------------------------|
| % of Free Heap Memory                 | 25% – 50%         | JVM_MAXIMUM_MEMORY                |
| Free PermGen Memory (prior to Java 8) | 100 – 200 MB      | JIRA_MAX_PERM_SIZE                |

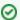

If you run JIRA on Java 8, PermGen memory is not a factor.

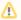

All recommendations are for a general case and do not guarantee that you won't get OutOfMemoryError. Individual cases may vary.

### **Heap Memory Requirements**

It is recommended that % of free heap memory is from 25% to 50%.

Structure requires about additional 100 MB of heap memory. You can take your current statistic of **Used Memory** and **Total Memory**, add 100 MB to the **U sed Memory** and calculate the recommended value for the **Total Memory**.

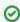

If you already have recommended % of free memory, you can just increase total heap memory by 200 MB.

### **PermGen Memory Requirements**

This section applies to JIRA running on Sun/Oracle Hotspot Java VM only.

PermGen space is used for Java classes and may be depleted if you uninstall, install or upgrade plugins frequently, or if you don't restart JIRA over a long period of time. Due to technical reasons, PermGen space might not get cleaned up from the obsolete classes and you may end up with OutOfMemoryErr or: PermGen space error.

Structure classes use only about 10 MB of PermGen space. But for the reasons just mentioned, it is good to have a safety margin with a free PermGen space of at least 100 MB.

### **Changing Memory Parameters**

To change memory parameters, edit setenv.sh (on Windows, setenv.bat).

To change the maximum amount of Heap space, edit JVM\_MAXIMUM\_MEMORY parameter near the top of the script.

JVM\_MAXIMUM\_MEMORY="2000m"

• To change the maximum amount of PermGen space, edit JIRA\_MAX\_PERM\_SIZE=256m line. Alternatively, you can add MaxPermSize parameter to JVM\_SUPPORT\_RECOMMENDED\_ARGS. Ffor example:

```
JVM_SUPPORT_RECOMMENDED_ARGS="-XX:MaxPermSize=400m"
```

You need to restart JIRA for these settings to take effect.

#### Use 64-Bit Java

It is imperative to use 64-bit Java when allocating a large amount of memory to it (1 GB and more). To check if you're running 64-bit Java, look up **Java VM** parameter on the System Info page.

## **Physical Memory Requirements**

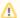

Avoid swapping at all costs!

The amount of physical memory should be enough to accommodate the whole heap and non-heap memory. If you have other Java or memory-intensive applications running on the same host, they all should fit in physical memory, plus you need to reserve at least 1 GB for operating system, services, and file cache

Do not allocate more memory to JIRA if it cannot fit into physical memory! If Java running JIRA starts swapping actively used memory, it will be a performance disaster.

Sample calculations for a host running JIRA and Confluence, with Apache and MySQL:

| JIRA                                      | Heap: 2 GB<br>Non-heap: 500 MB |
|-------------------------------------------|--------------------------------|
| Confluence                                | Heap: 2 GB<br>Non-heap: 500 MB |
| Operating system<br>Apache HTTPD<br>MySQL | 1 GB                           |
| Free memory margin / File buffers         | 2 GB                           |
| Total Physical Memory Required            | 8 GB                           |